# **UNIVERZITA PALACKÉHO V OLOMOUCI PEDAGOGICKÁ FAKULTA**

Katedra matematiky

**Bakalářská práce**

Tomáš Krézek

**Aplikace diferenciálního počtu ve fyzice**

**Vedoucí práce**

Doc. RNDr. Jitka Laitochová, CSc.

Olomouc 2022

### **Prohlášení**

Prohlašuji, že jsem svou bakalářskou práci vypracoval samostatně za použití literatury a pramenů uvedených v závěru práce.

V Olomouci dne 19.4.2022 ……...…………………….

Tomáš Krézek

# **Poděkování**

Tímto bych chtěl poděkovat paní doc. RNDr. Jitce Laitochové, CSc. za vedení bakalářské práce, poskytnutí cenných rad a věnovaný čas.

# Obsah

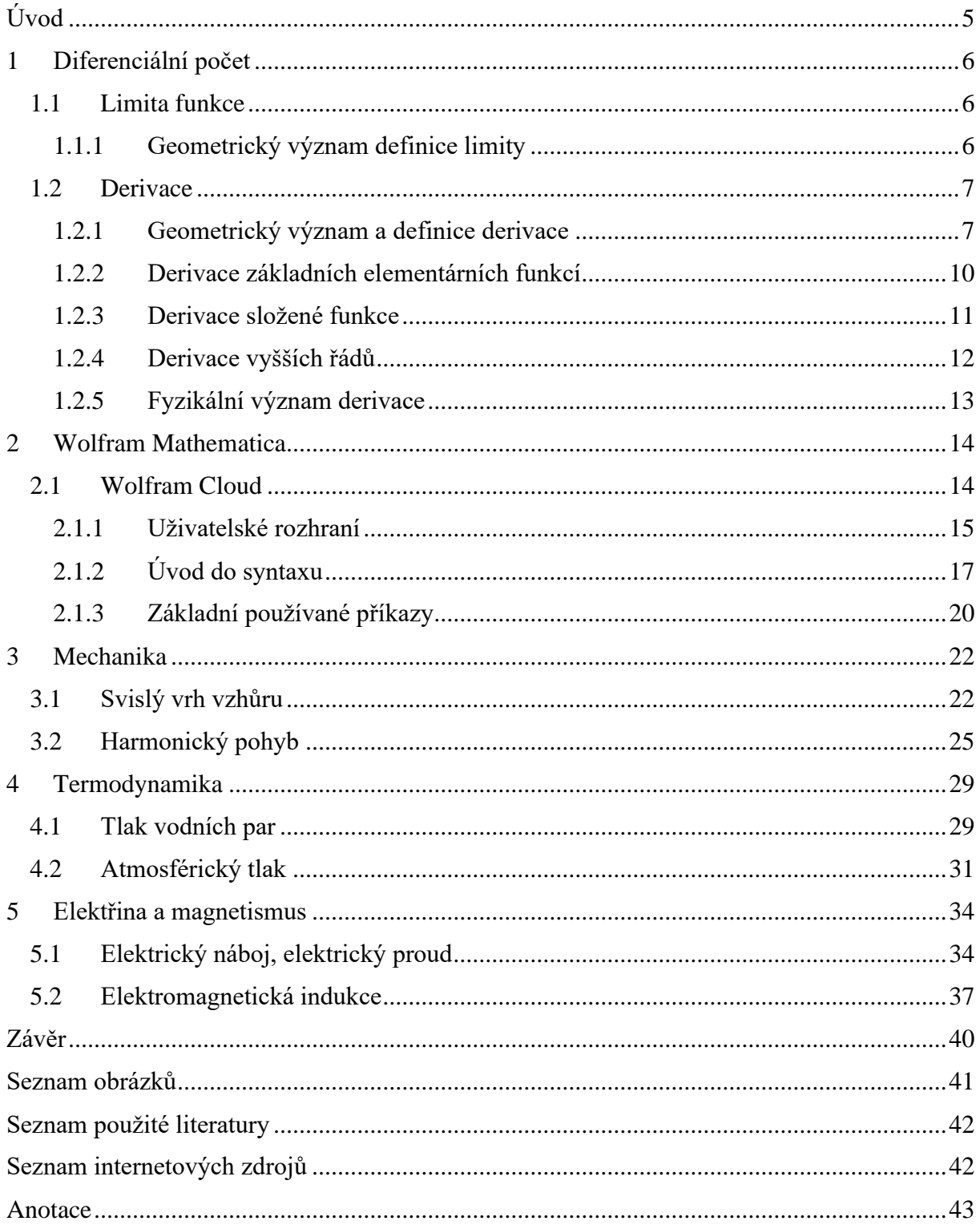

# <span id="page-4-0"></span>**Úvod**

Studenti jednotlivých matematických oborů se s pojmem diferenciální počet seznamují v matematické disciplíně, zvané matematická analýza. Využitelný je v řadě technických a přírodních věd. My se zaměříme na důležitý pojem diferenciálního počtu, a to na pojem derivace funkce a ukážeme její aplikace při řešení některých fyzikálních úloh.

Cílem bakalářské práce je demonstrace aplikace diferenciálního počtu ve fyzice, a to především za využití derivování, při řešení jednotlivých příkladů. Příklady jsou řešeny jak manuálně pomocí základních vzorců pro derivování, tak za pomocí softwaru Wolfram Cloud, který je pro studenty volně dostupný, tudíž nabízí velice užitečnou formu matematického softwaru, jehož znalost používání může být pro řadu studentů velice užitečná. Práce by měla primárně sloužit jako sbírka řešených úloh pro studenty 1. ročníků matematických či fyzikálních oborů, s možností naučit se pracovat se zmiňovaným softwarem. Tuto dovednost mohou následně využit pro efektivnější a rychlejší řešení příkladů z matematické analýzy.

# <span id="page-5-0"></span>**1 Diferenciální počet**

Obecně se diferenciální počet zabývá výpočtem rychlosti změny. V případě, kdy při zkoumání určitého jevu věnujeme pozornost dvěma proměnným veličinám, můžeme mezi nimi vypozorovat jistou souvislost. Jestliže dojde ke změně jedné proměnné, dojde ke změně druhé proměnné. V takovém případě nazýváme první veličinu nezávisle proměnnou, nebo také jako argument, druhou veličinu jako závisle proměnnou, nebo funkcí veličiny první.

Proměnné ve většině případů označujeme písmeny *x, y*, *z*, pokud se však jedná o fyzikální konstanty, nebo označení fyzikálních veličin, jejich značení ponecháváme. Funkce označujeme písmeny *f*, *g*, *h*. Pro specifikování přímé závislosti mezi dvěma veličinami píšeme *f*: *y* = *f* (*x*), kde *x* označuje závisle proměnnou a *y* nezávisle proměnnou. (Kuben, Šarmanová, 2006, s. 2)

### <span id="page-5-1"></span>**1.1 Limita funkce**

Limita funkce, jakožto fundamentální pojem matematické analýzy, nám umožňuje definovat pojem derivace a integrální počet.

**Definice 1.1** (Limita funkce)

Nechť *L* ∈ R. Funkce *f* (*x*) má v bodě *a* limitu *L* a píšeme  $\lim_{x\to a} f(x) = L$ , jestliže ke každému číslu  $\varepsilon > 0$  existuje číslo  $\delta > 0$  tak, že pro všechna *x* z neúplného  $\delta$ -okolí bodu *a*, tj. pro  $0 < |x - a| < \delta$  je  $|f(x) - L| < \varepsilon$ .

V definici limity se nepředpokládá nic o funkci *f* (*x*) v bodě *a*. Tedy existence limity lim *f* (*x*) ani její hodnota nezávisejí na hodnotě *f* (*a*), ani na tom, zda funkce *f* je v bodě *a* definována.

### <span id="page-5-2"></span>**1.1.1 Geometrický význam definice limity**

Je-li  $\lim_{x\to a} f(x) = L$ , pak ke každému číslu  $\varepsilon > 0$  existuje neúplné  $\delta$ -okolí bodu *a* tak, že v něm platí  $|f(x) - L| < \varepsilon$  (definice 1.1), tj.  $L - \varepsilon < f(x) < L + \varepsilon$ . To znamená, že v neúplném  $\delta$ -okolí bodu *a* probíhá graf funkce *f* v pásu ohraničeném přímkami  $y = L - \varepsilon$ ,  $y = L + \varepsilon$ .

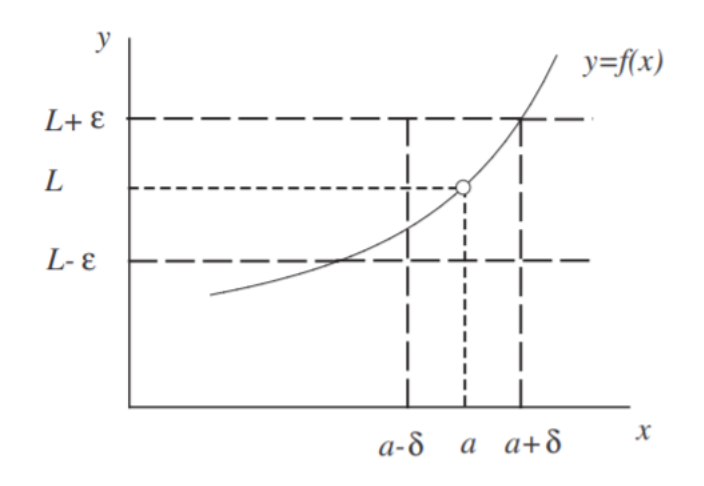

**Obrázek 1:** Geometrický význam definice limity. (Převzato z [7], str. 20)

Musí tedy platit, že každá funkce *f* (*x*) má v každém svém bodě nejvýše jednu limitu. Tato funkce je spojitá v bodě *a*, jestliže platí  $\lim_{x \to a} f(x) = f(a)$ .

### <span id="page-6-0"></span>**1.2 Derivace**

Pojem derivace, jakožto směrnice tečny je matematický problém, kterým se zabývali matematici již v antickém Řecku. Prvními matematiky, kteří se tečnou ke křivce zaobírali, byli Archimédés (287-212 př. n. l.) a Eukleidés (325-260 př. n. l.). A právě Archimédes byl prvním, kdo zavedl pravidla pro počítání s nekonečně malými veličinami (tj. infinitezimálními). Svůj objev však nepoužíval k výpočtu tečen a derivací, ale k výpočtu ploch a objemů těles.

Základ matematické analýze a pojmům, jako je derivace, nebo integrální počet položili nezávisle na sobě ve 17. století anglický matematik Sir Isaac Newton (1643-1727) a německý matematik Gottfried Wilhelm Leibniz (1646-1716).

# <span id="page-6-1"></span>**1.2.1 Geometrický význam a definice derivace**

Derivace nám udává poměr změny *f* (*x*) ku změně jejího argumentu *x*. Jinými slovy derivace popisuje tzv. rychlost změny funkce, kterou v bodě *x* můžeme nazvat jako sklon křivky. Sklon křivky (její strmost) je dán velikostí úhlu, který svírá osa *x* s tečnou ke křivce.

Číselně nám tedy velikost úhlu představuje tangens úhlu, nebo také směrnici tečny. Z toho vyplývá, že v případě růstu funkce v bodě *x* nabývá směrnice tečny kladné hodnoty. Naopak jedná-li se o pokles funkce v bodě *x*, nabývá směrnice tečny hodnot záporných.

Pro snadnější představu si můžeme význam derivace znázornit graficky. Na grafu funkce *f* si definujme bod *T*, jehož souřadnice odpovídají *T* = [*x*0, *f*0] (viz. obrázek 2). Dále si

zvolíme na grafu funkce *f* libovolný bod *P*, jehož souřadnice budou *P* = [*x*, *f*]. Za pomoci těchto dvou bodů sestrojíme sečnu *s* grafu funkce. Dále si představme, že bodem *x* pohybujeme ve směru k bodu *x*<sup>0</sup> a postupně se tedy bod *P* přibližuje po grafu funkce k bodu *T*. Je-li funkce spojitá, což v našem případě je, dojde ke splynutí bodu *P* s bodem *T* a sečna *s* přechází v přímku *t*, kterou nazýváme tečnou *t* ke grafu *f* v bodě *T*. Směrnice sečny tedy přešla ve směrnici tečny. (Kuben, Šarmanová, 2006, s. 187)

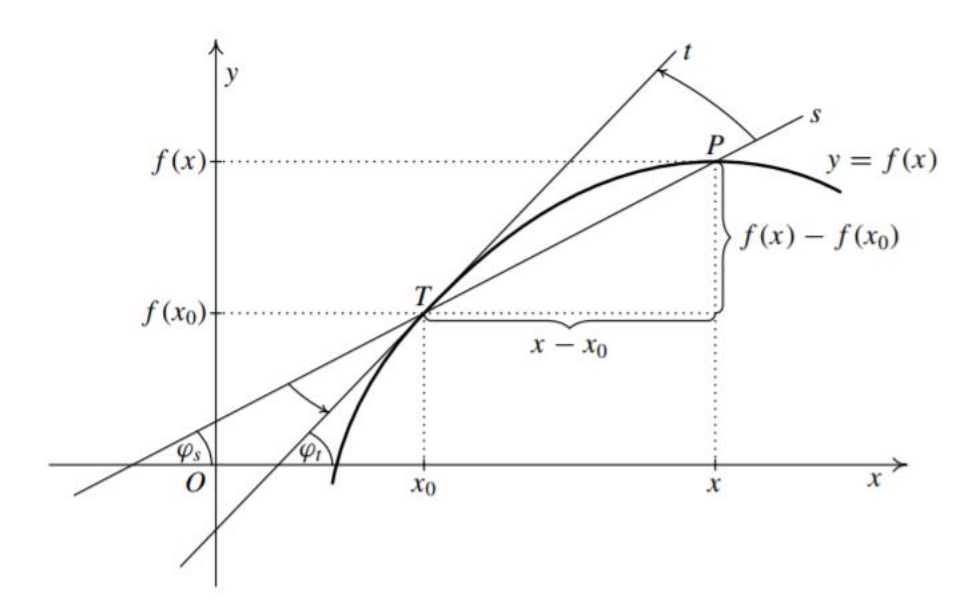

**Obrázek 2:** Geometrický model derivace. (Převzato z [6], str. 187)

Jinými slovy, tečna *t* v bodě *T* je tzv. limitní polohou sečny *s*. To znamená, že za předpokladu, že limita existuje a nenabývá hodnot ∞ nebo −∞, můžeme její směrnici vyjádřit za pomocí limity jako

$$
\lim_{x \to x_0} \frac{f(x) - f(x_0)}{x - x_0}.
$$

Samotnou derivaci v určitém bodě poté označujeme např. jako  $f'(T)$ , analogicky tedy můžeme derivaci v bodě *T* vyjádřit jako

$$
f'(T) = \lim_{x \to x_0} \frac{f(x) - f(x_0)}{x - x_0}.
$$

Výraz dále tedy označujeme jako derivaci funkce *f* (*x*) v bodě *T*. Rozdíl v čitateli nazýváme přírůstkem, nebo také jako diferenci závisle proměnné funkce *f* v bodě *T*. Rozdíl ve jmenovateli nazýváme taktéž přírůstkem, ale jde naopak o diferenci nezávisle proměnné *x* v bodě *T*. Tento rozdíl ve jmenovateli dále bude označovat jako *h*.

### **Příklad 1.1**

Nyní si na jednoduchém příkladu názorně ukážeme výpočet derivace. Mějme zadanou funkci danou předpisem  $f(x) = x^6 + 8$ . Našim úkolem bude zjistit, zda existuje derivace v bodě  $x_0 = 0$  a čemu je rovna.

$$
f'(0) = \lim_{x \to 0} \frac{f(x) - f(x_0)}{x - x_0} = \lim_{x \to 0} \frac{x^6 + 8 - (0 + 8)}{x - 0} = \lim_{x \to 0} \frac{x^6}{x} = \lim_{x \to 0} x^5 = 0
$$

V bodě  $x_0 = 0$  tedy derivace existuje a je rovna číslu 0. Z pohledu geometrického významu nám výsledek říká, že směrnice neboli tangenta úhlu, jenž svírá tečna a kladná část osy x je rovna nule. Jelikož tangens je roven 0 pro úhel 0°, je tečna rovnoběžná s osou x.

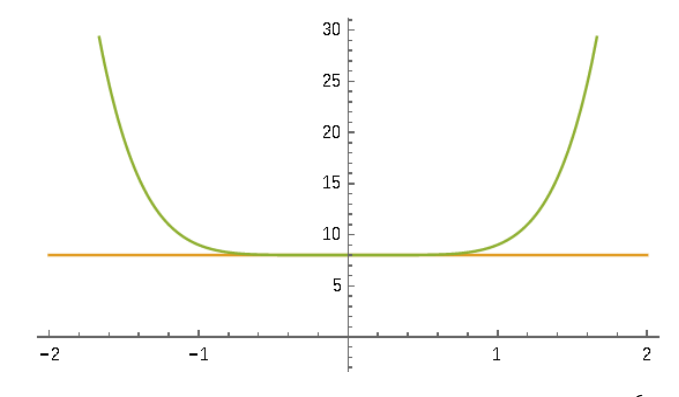

**Obrázek 3:** Grafické znázornění první derivace funkce  $f(x) = x^6 + 8$  v bodě  $x_0 = 0$ .

### **Příklad 1.2**

Analogicky si dále ukážeme výpočet derivace pro funkci danou předpisem  $f(x) = \sin(x)$  opět v bodě  $x_0 = 0$ .

$$
f'(0) = \lim_{x \to 0} \frac{f(x) - f(x_0)}{x - x_0} = \lim_{x \to 0} \frac{\sin(x) - \sin(0)}{x - 0} = \lim_{x \to 0} \frac{\sin(x)}{x} = 1
$$

Derivace v bodě  $x_0 = 0$  stejně jako v příkladu 1.1 existuje a je rovna hodnotě 1. Z geometrického hlediska to tedy znamená, že tangens je roven hodnotě 1, která odpovídá úhlu 45° (neboli π/4), což je úhel, který svírá tečna s osou x.

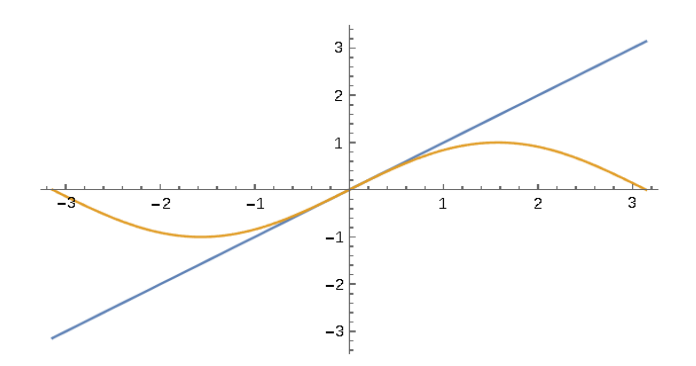

**Obrázek 4:** Grafické znázornění první derivace funkce  $f(x) = \sin x$  v bodě  $x_0 = 0$ .

# <span id="page-9-0"></span>**1.2.2 Derivace základních elementárních funkcí**

Nyní si uvedeme derivace základních elementárních funkcí, které budeme při výpočtech v další části práce využívat.

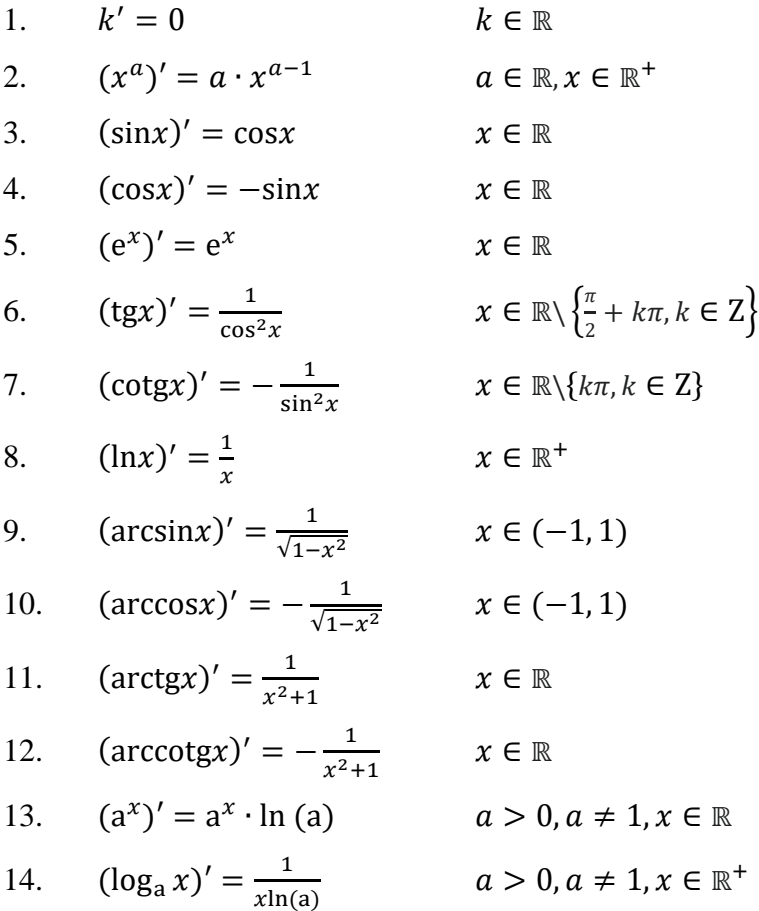

### <span id="page-10-0"></span>**1.2.3 Derivace složené funkce**

Uvažujme složenou funkci  $F = f \circ g$ . Předpokládejme, že existuje derivace funkce g v bodě  $x_0$  a derivace funkce f v bodě  $u_0 = g(x_0)$ . Pak i složená funkce F má derivaci v bodě  $x_0$  a platí

$$
F'(x_0) = (f \circ g)'(x_0) = f'(u_0) \cdot g'(x_0) = f'(g(x_0)) \cdot g'(x_0).
$$

Demonstrujme si výpočet derivace složené funkce se znalostí její definice na názorných příkladech.

### **Příklad 1.3**

Vypočtěte derivaci funkce F danou předpisem  $F(x) = \cos(5x^3)$ .

Nejprve si musíme uvědomit, která funkce je pro nás tzv. vnější  $f$  a vnitřní  $g$ . Vnější složkou je  $f(u) = \cos(u)$  a vnitřní složkou  $u = g(x) = 5x^3$ . Derivací vnější složky složené funkce obdržíme

$$
f'(u) = (\cos(u))' = -\sin(u)
$$

$$
f'(g(x)) = -\sin(g(x))
$$

a derivací vnitřní složky

$$
g'(x) = (5x^3)' = 15x^2.
$$

Dle definice můžeme nyní vypočíst derivaci zadané složené funkce  $F(x) = \cos(5x^3)$ .

$$
F'(x) = f'(g(x)) \cdot g'(x) = -\sin(5x^3) \cdot 15x^2
$$

### **Příklad 1.4**

Vypočtěte derivaci funkce F danou předpisem  $F(x) = \sqrt{4x^2 - 2x}$ .

Opět si definujme vnější a vnitřní složku složené funkce  $F(x)$ . Vnější složkou je  $f(u) = \sqrt{u}$  a vnitřní složkou  $u = g(x) = 4x^2 - 2x$ . Derivace vnější složky

$$
f'(u) = (\sqrt{u})' = (u^{\frac{1}{2}})' = \frac{1}{2}u^{-\frac{1}{2}} = \frac{1}{2\sqrt{u}}
$$

$$
f'(g(x)) = \frac{1}{2\sqrt{g(x)}}
$$

a derivace vnitřní složky

$$
g'(x) = (4x^2 - 2x)' = 8x - 2.
$$

Dle definice můžeme nyní vypočíst derivaci zadané složené funkce  $F(x) = \sqrt{4x^2 - 2x}$ .

$$
F'(x) = f'(g(x)) \cdot g'(x) = \frac{1}{2\sqrt{4x^2 - 2x}} \cdot 8x - 2
$$

$$
F'(x) = \frac{8x - 2}{2\sqrt{4x^2 - 2x}} = \frac{4x - 1}{\sqrt{4x^2 - 2x}}
$$

## <span id="page-11-0"></span>**1.2.4 Derivace vyšších řádů**

Pokud má funkce f v každém bodě svého definičního oboru derivaci, obdržíme novou funkci  $f'$ . Novou funkci jsme schopni opět derivovat, jinými slovy může existovat  $(f')'$  v bodě  $x_0$ . Toto číslo nazýváme druhou derivací funkce f v bodě  $x_0$  a značíme jako  $f''(x_0)$ , nebo také jako  $f^{(2)}(x_0)$ .

Analogicky dokážeme vypočíst třetí, čtvrtou, až n-tou derivaci funkce  $f$ . V případě výpočtu třetí derivace musíme nejprve vypočíst první a druhou derivaci. Díky vypočtené třetí derivaci jsme schopni vypočíst derivaci čtvrtého řádu a tak dále.

V našem případě se budeme zabývat derivacemi prvního a druhé řádu, které využijeme při řešení fyzikálních úloh. Jejich fyzikální význam si objasníme v nadcházející kapitole.

#### **Příklad 1.5**

Nyní si ukážeme výpočet derivace 4. řádu funkce  $f(x) = x^4 + 2x^3 + 7x^2 + x$  a poté najdeme její hodnotu v bodě  $x_0 = 2$ .

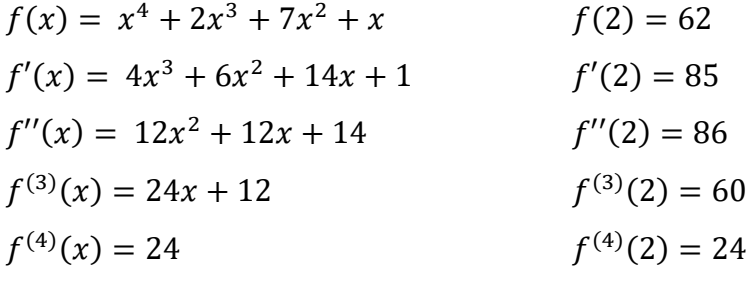

### <span id="page-12-0"></span>**1.2.5 Fyzikální význam derivace**

Jak již bylo zmíněno, cílem této práce je ukázka využitelnosti derivací ve fyzice a při řešení fyzikálních příkladů. Nejběžnějším druhem derivace ve fyzice jsou časové derivace, avšak derivace může být spjata i s proměnnými jiného druhu. S ohledem na čas představuje derivace funkce rychlost změny funkce. Základním příkladem derivování ve fyzice je pohyb, protože představuje-li proměnná polohu bodu, pak její derivací podle času dostaneme okamžitou rychlost (neplést s průměrnou rychlostí). V případě, kdy proměnná představuje rychlost, pak její derivací podle času je okamžité zrychlení. Jinými slovy, okamžité zrychlení je druhou derivací pohybu podle času.

Derivace je tedy využitelná v oblasti mechaniky, kdy zkoumáme pohyb, rychlost, zrychlení, popřípadě výchylku nějakého bodu či tělesa v závislosti na čase. Avšak mechanika není jedinou oblastí fyziky, kdy zkoumáme závislost změny jedné veličiny ku druhé. V termodynamice můžeme za pomoci derivování zjistit například závislost změny nadmořské výšky na změně tlaku vzduchu, nebo rychlost změny napětí vodních par od absolutní teploty. Poslední oblastí, kterou se budeme zabývat je elektřina a magnetismus, kdy budeme například počítat intenzitu okamžitého proudu derivací vztahu pro množství elektrického náboje, nebo také elektromotorické napětí derivací vztahu proudu podle času.

Je zřejmé, že v případě derivování funkce, která nám popisuje průběh určité veličiny v závislosti na proměnné (například v závislosti na čase), obdržíme funkci novou. Tedy derivování ve fyzikálním významu odvozuje vztahy veličin, závislé na stejné proměnné.

# <span id="page-13-0"></span>**2 Wolfram Mathematica**

Společnost Wolfram Research, založena roku 1987 britským fyzikem, matematikem a programátorem Stephenem Wolframem, je průkopníkem aplikace počítačových výpočtů v téměř všech odvětvích, jako je například matematika, fyzika, biologie, chemie, geografie, ekonomie a mnoho dalších. Výpočty jsou realizovány za pomocí několika desítek tisíc algoritmů, kdy každý z těchto algoritmů musel byl explicitně vytvořen.

Takto rozsáhlá knihovna algoritmů byla vytvořena díky specifickému programovacímu jazyku *Mathematica*, který je známý především svou obrovskou výkoností při počítání jednorázových výpočtů, ale jde využít také při sestavování složitých algoritmů. Dalším velice významným pozitivem programovacího jazyku *Mathematica* je jeho intuitivnost a jednoduchost pro lidi, kteří jej mohou využít bez znalosti složitého programovacího jazyku při výpočtech v jednotlivých oborech. Zároveň poskytuje společnost Wolfram knihovnu několika tisíců zápisů, včetně vysvětlení jejich aplikace.

Wolfram Mathematica ale nenabízí pouze matematické výpočty. Je schopen vykreslovat grafy, vyhledávat informace v reálném čase, jako například vzdálenost Měsíce od planety Země, která se mění v čase a mnoho dalších využitelných funkcí. (Gray T., [online], [1])

Našim cílem bude však demonstrovat využitelnost Wolframu Mathematica při derivování funkcí, popřípadě při vykreslování grafů. Jelikož zvládá místy složité výpočty jako je derivování, nebo integrování v řádech desetin sekundy, je znalost práce s Wolframem velice užitečná nejen pro studenty matematiky, ale také pro studenty ostatních vědních oborů.

## <span id="page-13-1"></span>**2.1 Wolfram Cloud**

V této práci budeme využívat produkt Wolfram Cloud, který provádí všechny výpočty mimo počítač uživatele, tudíž není k jeho používání potřeba výkonný počítač. Zároveň slouží jako bezplatná verze pro studenty s rozsáhlými možnostmi. V našem případě nás bude zajímat především vykreslování grafů a derivování funkcí.

Uživatel by měl mít na paměti, že pokud nevlastní plnou verzi softwaru Wolfram Cloud, je jeho práce uložena po dobu 31 dní a poté k ní ztratí přístup. Což ovšem není problém v případě, kdy software využíváme k okamžitým výpočtům, či tvorbě grafů, které okamžitě vkládáme do protokolů, seminárních prací, či bakalářských prací.

# <span id="page-14-0"></span>**2.1.1 Uživatelské rozhraní**

K užívání Wolframu Cloud není potřeba stahovat software do paměti počítače, ale jeho používání je zprostředkováno skrze webový prohlížeč na adrese

### [www.wolframcloud.com.](http://www.wolframcloud.com/)

Po zadáni webové adresy se uživateli otevře domovská stránka Wolframu Cloud. Pro užívání softwaru je třeba registrace prostřednictvím tlačítka "Sign up for free" a následné zadání e-mailové adresy, jména a hesla.

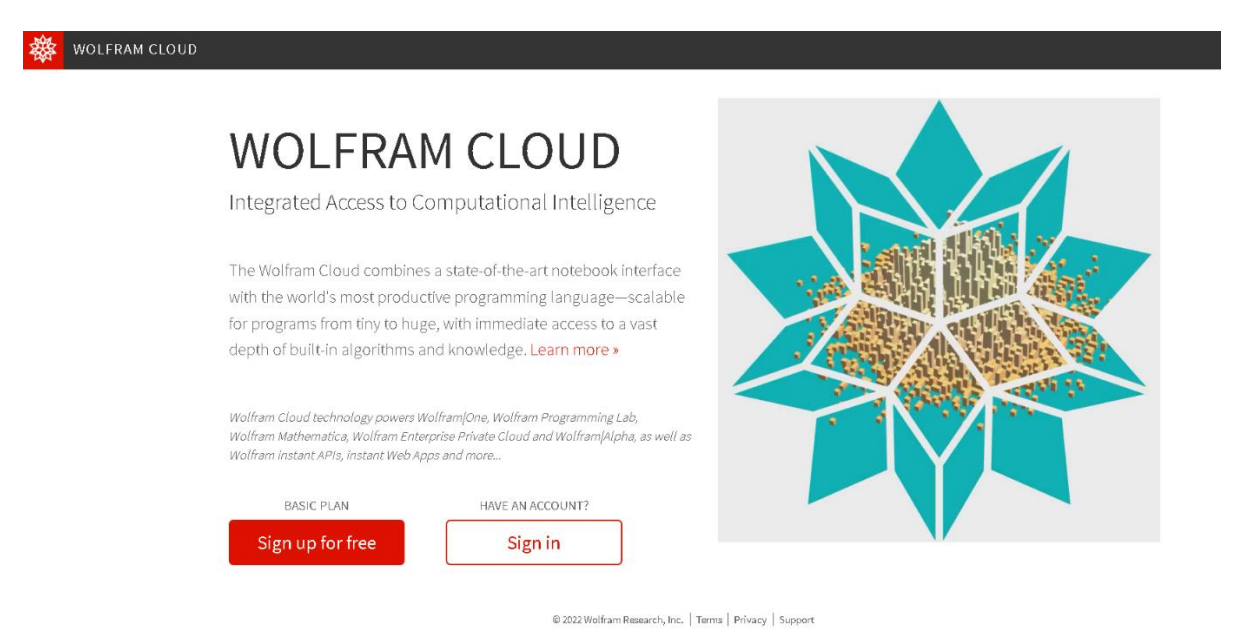

**Obrázek 5:** Domovská stránka Wolfram Cloud. (Zdroj [online], [10])

Po úspěšné registraci získá uživatel přístup do uživatelského prostředí softwaru Wolfram Cloud. Uprostřed obrazovky se nachází tlačítko "New Notebook", prostřednictvím kterého uživatel vytvoří nový sešit (tzv. notebook), který dále slouží k samotné práci se softwarem a tlačítkem "My Files" může uživatel procházet a upravovat již vytvořené notebooky.

# **WOLFRAM CLOUD**

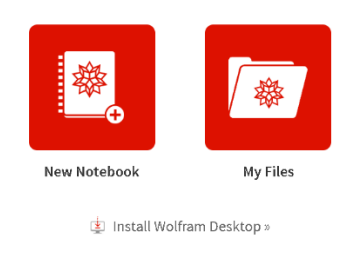

#### **Obrázek 6:** Uživatelské prostředí Wolfram Cloud. (Zdroj [online], [10])

|<br>| privacy | Support Research, Inc. | Terms | Privacy | Support

Na horní liště uživatelského prostředí se nachází hned několik velice důležitých funkcí k následnému používání, či zdokonalování se v práci s Wolfram Cloud.

Nejdůležitějším tlačítkem "Documentation" se uživatel dostane k řadě edukačních textů, které obsahují návod, jak pracovat například s využívaným programovacím jazykem, strukturou zadávání příkazů, definováním vizuální stránky grafů, nebo také obsahuje knihovnu příkazů pro jednotlivá odvětví. Jedná se tedy o učebnici práce s Wolfram Cloud, která má za úkol usnadnit uživatelům práci se softwarem.

Tlačítka "Language Intro" a "Quick Links" obsahují hlubší ukázku do práce s programovacím jazykem a základní prací s notebookem Wolfram Cloud.

Jako poslední, které si uvedeme je tlačítko "Cloud Files", které má obdobnou funkci jako tlačítko "My Files". Tedy umožňuje uživateli rychlý přístup k jeho již vytvořeným notebookům a následnou práci s nimi.

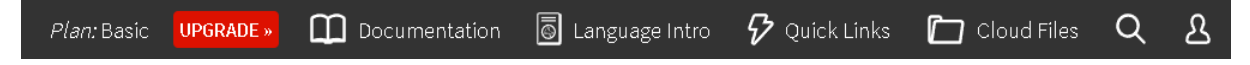

**Obrázek 7:** Horní lišta uživatelského prostředí Wolfram Cloud. (Zdroj [online], [10])

Jak jsme již zmiňovali, pomocí tlačítka "New Notebook" vytvoří uživatel nový notebook, do kterého následně zadává příkazy, podle toho, co po softwaru momentálně požaduje.

# <span id="page-16-0"></span>**2.1.2 Úvod do syntaxu**

Nyní si názorně demonstrujeme práci s notebookem a tvorbu požadovaných příkazů, které budeme dále využívat při řešení příkladů, v následující části textu.

Příkazy jsou často pro uživatele intuitivní. Někdy jsou založeny na zkrácených formách slov, někdy příkazové slovo odpovídá samotnému požadavku. Například pokud chceme jednoduchý příklad, využijeme příkaz "Solve", tedy v českém překladu "vyřešit". Co konkrétně má software vyřešit, musíme napsat hned za námi zadaný příkaz do hranatých závorek. Pro potvrzení příkazu a následný výpočet stiskneme souběžně klávesy SHIFT + ENTER.

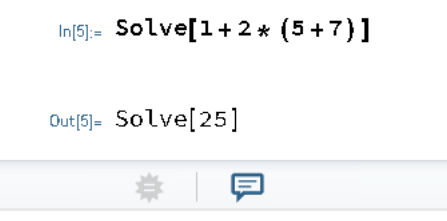

Obrázek 8: Stavba příkazu "Solve" ve Wolfram Cloud.

Dalším pro nás užitečným příkazem bude příkaz "Plot", kterým budeme vykreslovat námi požadovanou funkci. Stavba příkazu je založena na identickém principu jako v předchozím případě neboli za samotný příkaz vložíme hranaté závorky, do kterých konkretizujeme, jakou funkci má software vykreslit, popřípadě jak chceme, aby graf vypadal.

Pokud chceme například vykreslit graf funkce sinus, zapíšeme do hranatých závorek Sin[x] a pomocí čárky oddělujeme naše další požadavky, které ale zapisujeme do závorek složených. Na obrázku 9 můžeme vidět, že našim požadavkem bylo, aby software vykreslil funkci sinus s proměnnou x na intervalu  $x_{min} = 0$  až  $x_{max} = 6\pi$ .

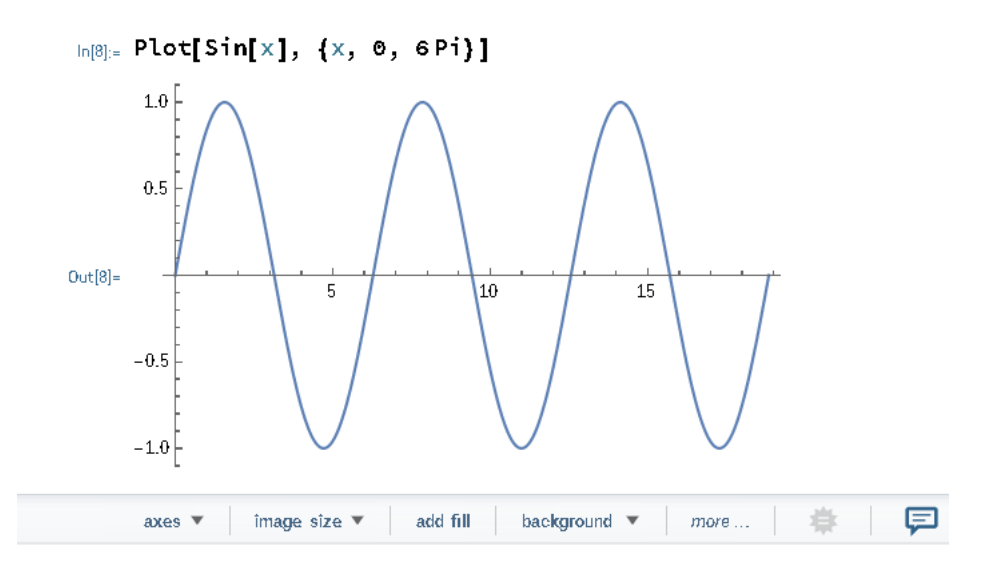

**Obrázek 9: Stavba příkazu "Plot" ve Wolfram Cloud.** 

Další využitelné příkazy pro vykreslování grafů, jako například popis jednotlivých os, definování jejich intervalu, změna barvy funkce, či vykreslení legendy grafu si ukážeme v následující kapitole.

V této práci si také ukážeme jak efektivně a rychle derivovat funkce, jejich zadávání do softwaru, nebo výpočet konkrétních číselných hodnot. Nejprve si budeme muset v notebooku definovat funkci, kterou budeme derivovat. Na následujícím obrázku si ukážeme podobu příkazu pro derivaci funkce Sin(x) a výpočtu číselné hodnoty derivace v bodě  $x = \pi$ .

```
ln[16] = f[X_1] := Sin[X]f<sub>x</sub>f'[Pi]
Out[17]= \cos[x]Out[18] = -1
```
**Obrázek 10:** Stavba příkazu "f<sup>'</sup>[x]" ve Wolfram Cloud.

Nejprve jsme si tedy definovali funkci Sin(x). Poté jsme se klávesou ENTER posunuli o řádek níže, ve kterém jsme softwaru zadali, aby derivoval definovanou funkci podle proměnné x. Jako poslední jsme zadali příkaz pro výpočet derivace v bodě  $x = \pi$ . Po zadání těchto tří příkazů stiskneme kombinaci kláves SHIFT+ENTER, čímž zadané příkazy potvrdíme a obdržíme derivaci funkce podle proměnné x a její hodnotu v bodě  $x = \pi$ .

Nyní si ukážeme, jak zadat do příkazového řádku mocninu, odmocninu, násobení, nebo výraz ve zlomkovém tvaru. Jelikož příkaz zadáváme do řádku, budeme muset dbát na to, abychom správně zadali, který výraz je ve zlomkovém tvaru, který výraz chceme umocnit, popřípadě odmocnit.

Uvažujme funkci

$$
f(x) = \frac{x^2}{4} \cdot \sqrt{x}.
$$

Abychom výraz zadali pro software pochopitelně, budeme muset jednotlivé členy oddělit závorkami. Zároveň uzavřeme závorkami jednotlivě čitatel i jmenovatel, aby bylo jasné, které dva výrazy dělíme. Mocninu ve výrazu  $x^2$  zapíšeme pomocí znaku stříšky (^), tedy jako  $x^2$ . Zlomek zadáme pomocí lomítka (/) a odmocninu znázorňuje výraz "Sqrt" (z anglického "square root", tj. druhá odmocnina). Výraz, který chceme odmocnit je třeba zadat do hranatých závorek, tedy např. jako Sqrt[x]. Znak hvězdičky (\*) slouží jako příkaz pro násobení. Na následujícím obrázku můžeme vidět finální podobu příkazu.

$$
\ln[57] = f[x_1] := ((x^2) / (4)) * (sqrt[x])
$$
  
f'[x]  

$$
\lim_{\text{Out}[58] = } \frac{5 x^{3/2}}{8}
$$

**Obrázek 11:** Zápis funkce do příkazového řádku Wolfram Cloud.

Demonstrovali jsme si zadání funkce a výpočet její derivace do příkazového řádku v softwaru Wolfram Cloud.

# <span id="page-19-0"></span>**2.1.3 Základní používané příkazy**

V této podkapitole si uvedeme přehled příkazů softwaru Wolfram Cloud, které budeme v následujících kapitolách využívat při derivování funkcí, výpočtu konkrétních číselných hodnot, nebo při vykreslování grafu funkce. V příkazech konkrétní hodnoty nahrazujeme písmenem x. Při zápisu je tedy třeba zadat požadované číselné hodnoty.

#### **Derivace funkce a její hodnota v bodě :**

Pozn.: Příkaz pro výpočet hodnoty derivace v bodě  $x$  je stejný jako příkaz pro derivaci funkce s tím rozdílem, že za  $x$  dosadíme konkrétní číselnou hodnotu.

$$
\ln[1] := f[x_1] := f[x]
$$
  

$$
f'[x]
$$

**Obrázek 12:** Obecný zápis příkazu derivace funkce ve Wolfram Cloud.

**Druhá derivace funkce:**

$$
f[x_1 := f[x]
$$
  

$$
f''[x]
$$

**Obrázek 13:** Obecný zápis příkazu druhé derivace funkce ve Wolfram Cloud.

### **Vykreslení grafu, rozptyl osy x**

Pozn.: Do první závorky zapisujeme jednu či více funkcí, které chceme vykreslit. V závorce druhé definujeme minimum a maximum osy x.

### Plot[ $\{f[x], g[x], \ldots\}, \{x, xmin, xmax\}\}$ ]

**Obrázek 14:** Obecný zápis pro vykreslení grafů ve Wolfram Cloud.

### **Znázornění bodu**

Pozn.: Příkaz "PointSize[x]" definuje velikost bodu. Doporučená velikost bodu je 0.02 až 0.03. Příkaz "Point[{x, y}]" určuje souřadnice požadovaného bodu. Příkaz Epilog je grafická funkce, umožňující vykreslení požadovaných parametrů do grafu.

Plot[f[x], {x, xmin, xmax}, Epilog  $\rightarrow$  {PointSize[x], Point[{x, y}]}]

**Obrázek 15:** Obecný zápis pro znázornění bodu ve Wolfram Cloud.

### **Popis funkcí**

Příkaz využitelný v případě, kdy vykreslujeme dvě a více funkcí a požadujeme, aby na grafickém znázornění byly od sebe navzájem rozeznatelné.

Plot[{f[x], g[x]}, {x, xmin, xmax}, PlotLabels $\rightarrow$  {"f[x]", "g[x]"}]

**Obrázek 16:** Obecný zápis pro popis funkcí ve Wolfram Cloud.

# <span id="page-21-0"></span>**3 Mechanika**

Mechanika je jedním z nejstarších oborů fyziky využívaným primárně v technických oborech. Zabývá se především mechanickým pohybem, tj. pohybem těles v prostoru a čase. První derivací dráhy tělesa podle času je okamžitá rychlost, druhou derivací dráhy podle času je okamžité zrychlení.

V této kapitole si demonstrujeme využití první a druhé derivace dráhy. Nejprve si ukážeme, jak za pomoci první derivace dráhy dokážeme vypočíst maximální výšku tělesa při svislém vrhu vzhůru a za jaký čas této výšky těleso dosáhne. Dále derivaci a výpočet číselných hodnot provedeme s využitím softwaru Wolfram Cloud a vykreslíme si grafy dráhy a okamžité rychlosti neboli první derivace dráhy podle času a vysvětlíme si jejich vzájemný vztah.

Dále si na první a druhé derivaci dráhy harmonického pohybu ukážeme, jak derivovat složené funkce. Výpočet provedeme opět také prostřednictvím softwaru Wolfram Cloud a vykreslíme si závislost okamžité výchylky a její druhé derivace na čase.

# <span id="page-21-1"></span>**3.1 Svislý vrh vzhůru**

#### *Fyzikální teorie:*

Jde o pohyb tělesa v homogenním gravitačním poli, kdy počáteční rychlost tělesa je orientována směrem svisle vzhůru, tj. opačným směrem vůči působení gravitační síly. V takovém případě na těleso nepůsobí kromě gravitační síly žádná jiná síla, nebo jde o síly zanedbatelné.

V první fázi pohybu se těleso pohybuje směrem vzhůru rovnoměrně zrychleným přímočarým pohybem, ale se zápornou hodnotou zrychlení, jehož velikost je rovna zrychlení gravitačnímu. Během první fáze se rychlost tělesa zmenšuje, dokud nedosáhne nuly. Těleso se na zanedbatelně krátký okamžik zastaví v maximální dosažené výšce (největší vzdálenost od počáteční pozice pohybu) a nastává druhá fáze, zvaná volný pád. Tyto dvě fáze mají vůči sobě opačný směr vektoru rychlosti.

Pro výpočet využijeme vztah pro výpočet okamžité výšky *h* tělesa během svislého vrhu

$$
h = h_0 + v_0 t - \frac{1}{2} g t^2, \tag{1}
$$

kde *h* je okamžitá výška tělesa v čase *t*,  $h_0$  počáteční výška tělesa a  $g$  je gravitační zrychlení.

### *Zadání:*

Z výšky  $h_0 = 10$  m je vyhozen kámen kolmo vzhůru s počáteční rychlostí  $v_0 = 25$  m·s<sup>-1</sup>. Jakou rychlost bude mít kámen v čase  $t = 2$  s? Jaké maximální výšky dosáhne a za jaký čas? Uvažujme  $g = 10 \text{ m} \cdot \text{s}^{-2}$ .

# *Řešení:*

Musíme si uvědomit, že vztah pro výpočet okamžité výšky je předpisem pro dráhu tělesa, tudíž jeho první derivací podle času bude okamžitá rychlost tělesa v čase *t*. Proměnou je tedy čas *t* a ostatní veličiny považujeme na konstanty.

$$
h'(t) = v(t) = v_0 - gt
$$

Nyní vypočteme rychlost kamene v čase  $t = 2$  s.

$$
v(2) = 25 - 10 \cdot 2 = 5 \text{ m} \cdot \text{s}^{-1}
$$

Kámen má tedy v čase  $t = 2$  s okamžitou rychlost  $v = 5$  m · s<sup>-1</sup>.

Pro výpočet času, za který kámen dosáhne maximální výšky položíme  $v = 0$ , protože jak jsme již zmiňovali, mezi první a druhou fází pohybu tělesa se na krátkou dobu těleso zastaví.

$$
0 = v_0 - gt
$$

$$
0 = 25 - 10t
$$

$$
t = 2.5 \text{ s}
$$

Vypočtený čas dosadíme do původního vztahu pro výpočet okamžité výšky tělesa, tj. vypočteme výšku tělesa v čase, kdy dosáhne výšky maximální.

$$
h(2,5) = h_0 + v_0 t - \frac{1}{2}gt^2
$$

$$
h(2,5) = 10 + 25 \cdot 2,5 - \frac{1}{2} \cdot 10 \cdot 2,5^2
$$

$$
h(2,5) = 41,25 \text{ m}
$$

Kámen dosáhne maximální výšky  $h = 41,25$  m v čase  $t = 2,5$  s.

### *Řešení za pomoci Wolframu Cloud:*

Nejprve provedeme derivaci vztahu (1), kde  $v$ . značí  $v_0$ .

$$
\ln[73] = f[t_1 := h + v(t) - 0.5g(t^2)]
$$
  
f'[t]  
Out[74] = -1.g t+v

**Obrázek 17:** Derivace vztahu okamžité výšky *h* během svislého vrhu ve Wolfram Cloud.

Dále po dosazení zadaných hodnot dokážeme vypočíst, že okamžitá rychlost tělesa  $v_0$ .je rovna nule v čase  $t = 2.5$  s. Po dosazení do vztahu (1) obdržíme maximální výšku, které těleso dosáhne.

```
\ln[84] = Solve 10+25 \star 2.5 - 0.5 \star 10 \star 2.5<sup>4</sup> 2]
  Out[84]= Solve[41.25]
\overline{)}
```
**Obrázek 18:** Výpočet maximální výšky tělesa ve Wolfram Cloud.

Nyní si v softwaru Wolfram Cloud vykreslíme závislosti okamžité výšky h (modrá) a okamžité rychlosti v (oranžová) tělesa na čase. Za konstanty bude potřeba dosadit zadané hodnoty a čas *t* ponecháme jako proměnnou. Maximum osy x odpovídá kořenu kvadratické funkce neboli vztahu okamžité výšky  $h$  v čase  $t$ .

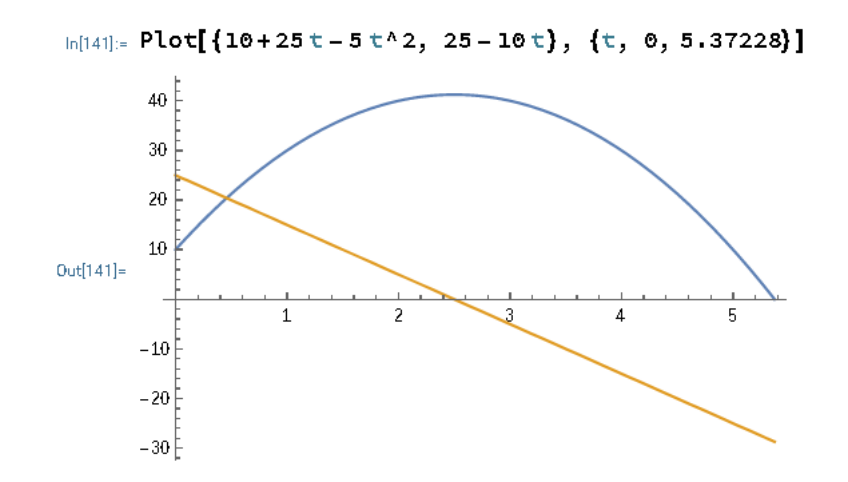

**Obrázek 19:** Graf závislosti h a v na čase ve Wolfram Cloud.

Můžeme si všimnout, že derivací kvadratické funkce je přímka, protože  $(t^2)' = 2t$ . Zároveň je zřetelné, že během dosažení maximální výšky  $h$  je okamžitá rychlost tělesa  $v$ nulová. Dále při pádu tělesa nabývá rychlost záporných hodnot, jelikož má vektor rychlosti po dosažení maximální výšky opačný směr působení.

#### *Příklad k procvičení:*

Astronaut na Měsíci vyhodil kolmo vzhůru kámen z výšky  $h_0 = 2$  m s počáteční rychlostí  $v_0 = 10 \text{ m} \cdot \text{s}^{-1}$ . Kámen dosáhl maximální výšky za  $t = 6,16$  s. První derivací vztahu (1) vypočtěte gravitační zrychlení na Měsíci. Jaké maximální výšky těleso dosáhne?  $[g = 1,623 \text{ m} \cdot \text{s}^{-2}, h = 31,81 \text{ m}]$ 

# <span id="page-24-0"></span>**3.2 Harmonický pohyb**

#### *Fyzikální teorie:*

Harmonický pohyb koná zpravidla harmonický oscilátor. Jde o těleso, které harmonicky kmitá kolem své rovnovážné polohy a jeho závislost výchylky, okamžité rychlosti a okamžitého zrychlení na čase je dána harmonickou funkcí sinus, nebo cosinus.

Závislost okamžité výchylky  $y$  (tj. polohy) na čase  $t$  je dána vztahem

$$
y(t) = y_m \sin(\omega t + \varphi_0),\tag{2}
$$

kde  $y_m$  je absolutní hodnota maximální výchylky, tj. amplituda, parametr  $\omega$  značí úhlovou frekvenci a  $\varphi_0$  počáteční fázi kmitavého pohybu tělesa v čase  $t = 0$ .

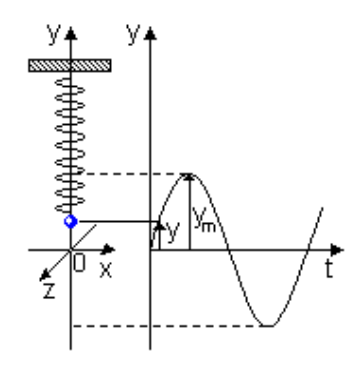

**Obrázek 20:** Časový diagram amplitudy harmonického pohybu tělesa zavěšeného na pružině. (Převzato z [9], [online])

### *Zadání:*

Pro dráhu harmonického pohybu platí  $y(t) = y_m \sin(\omega t + \varphi_0)$ . Odvoďte vztah pro výpočet okamžité rychlosti, okamžitého zrychlení a vypočtěte jejich hodnoty v čase  $t = 3$  s, jestliže  $y_m = 0.15$  m,  $\omega = \frac{3\pi}{2}$  $\frac{3\pi}{2}$  s<sup>-1</sup> a  $\varphi_0 = 0$  m (tj. těleso se v čase  $t = 0$  s nachází v rovnovážné poloze).

### *Řešení:*

Vztah (2) nám popisuje pohyb tělesa v čase, tudíž jeho první derivací podle času bude okamžitá rychlost a druhou derivací podle času okamžité zrychlení. Derivace vztahu pro okamžitou výchylku y bude ovšem o něco složitější, jelikož se jedná o derivaci složené funkce.

V prvním kroku derivujeme podle času vnitřní funkci, tj.  $g(t) = \omega t + \varphi_0$ . Výslednou funkci vynásobíme derivací funkce  $f(g(t)) = y_m \sin(g(t))$ . Nyní tedy vypočteme první derivaci vztahu okamžité výchylky v čase, kdy úhlovou frekvenci  $\omega$ , počáteční fázi kmitavého pohybu  $\varphi_0$  a okamžitou výchylku  $y_m$  derivujeme jako konstanty.

$$
g'(t) = \omega
$$

$$
f'(g(t)) = y_m \cos(g(t))
$$

Okamžitá rychlost tělesa je rovna

$$
v(t) = g'(t) \cdot f'(g(t)) = \omega \cdot y_m \cos(g(t))
$$

$$
v(t) = \omega \cdot y_m \cos(\omega t + \varphi_0).
$$

Můžeme si všimnout, že první derivací vztahu (2), který je dán harmonickou funkcí sinus, jsme obdrželi vztah pro okamžitou rychlost, který je vztažen k harmonické funkci cosinus. Tudíž je zřejmé, že okamžitá rychlost  $a(t)$  bude nabývat záporných hodnot a bude vztažena k harmonické funkci sinus, jelikož  $(cosx)' = -sinx$ .

Využijeme derivaci složené funkce, tentokrát ovšem budeme derivovat okamžitou rychlost  $v(t)$ . Vnitřní funkce bude obdobně ve tvaru  $g(t) = \omega t + \varphi_0$ , vnější funkce ve tvaru  $f(g(t)) = \omega \cdot y_m \cos(g(t)).$ 

$$
g'(t) = \omega
$$

$$
f'(g(t)) = -\omega \cdot y_m \sin(g(t))
$$

Okamžité zrychlení tělesa je rovno

$$
a(t) = g'(t) \cdot f'(g(t)) = -\omega^2 \cdot y_m \sin(g(t))
$$

$$
a(t) = -\omega^2 \cdot y_m \sin(\omega t + \varphi_0).
$$

První a druhou derivací vztahu okamžité výchylky y v čase t jsme obdrželi vztah pro okamžitou rychlost  $v(t)$  a okamžité zrychlení  $a(t)$ .

Po dosazení zadaných hodnot vypočteme  $y(t)$ ,  $v(t)$  a  $a(t)$  v čase  $t = 3$  s.

$$
y(t) = y_m \sin(\omega t + \varphi_0)
$$

$$
y(3) = 0.15 \cdot \sin(\frac{3\pi}{2} \cdot 3 + 0)
$$

$$
y(3) = 0.15 \text{ m}
$$

$$
v(t) = \omega \cdot y_m \cos(\omega t + \varphi_0)
$$

$$
v(3) = \frac{3\pi}{2} \cdot 0.15 \cdot \cos(\frac{3\pi}{2} \cdot 3 + 0)
$$

$$
v(3) = 0 \text{ m} \cdot \text{s}^{-1}
$$

$$
a(t) = -\omega^2 \cdot y_m \sin(\omega t + \varphi_0)
$$

$$
a(3) = -(\frac{3\pi}{2})^2 \cdot 0.15 \cdot \sin(\frac{3\pi}{2} \cdot 3 + 0)
$$

$$
a(3) = -3.331 \text{ m} \cdot \text{s}^{-2}
$$

Těleso se v čase  $t = 3$  s nachází v  $y(3) = 0.15$  m (v maximální amplitudě), pohybuje se rychlostí  $v(3) = 0$  m · s<sup>-1</sup> a má zrychlení  $a(3) = -3.331$  m · s<sup>-2</sup>.

### *Řešení za pomoci Wolframu Cloud:*

Nejprve vypočteme první druhou derivaci vztahu okamžité výchylky tělesa podle času t. Pro jednodušší zápis jsme nahradili  $y_m$  písmenem y,  $\omega$  písmenem o (omega) a  $\varphi_0$ písmenem f (fí).

```
\ln[102] = f[t_+] := y * \sin[0(t) + f]f \parallel tf = [t]Out[103] = Oy Cos[ f + o t]Out[104] = -0^2 y Sin[f + o t]
```
**Obrázek 21:** První a druhá derivace okamžité výchylky ve Wolfram Cloud.

Po dosazení zadaných hodnot obdržíme hodnoty  $y(3)$ ,  $v(3)$ ,  $a(3)$ .

```
\ln[117] = Solve[y * Sin[(3 Pi/2) * (3) + 0]]
       Solve[(3 Pi/2) * 0.15 * Cos[(3 Pi/2) * 3 + 0]]Solve[-((3 Pi/2) * 2) * 0.15 * Sin[(3 Pi/2) * 3 + 0]]Out[117] = SOLve[0.15]Out[118] = SOLve[0.1]Out[119]= Solve[-3.33099]
```
**Obrázek 22:** Výpočet výchylky, rychlosti a zrychlení v čase  $t = 3$  s ve Wolfram Cloud.

Jako poslední si vykreslíme graf závislosti okamžité výchylky y a okamžitého zrychlení  $a$  na čase  $t$ .

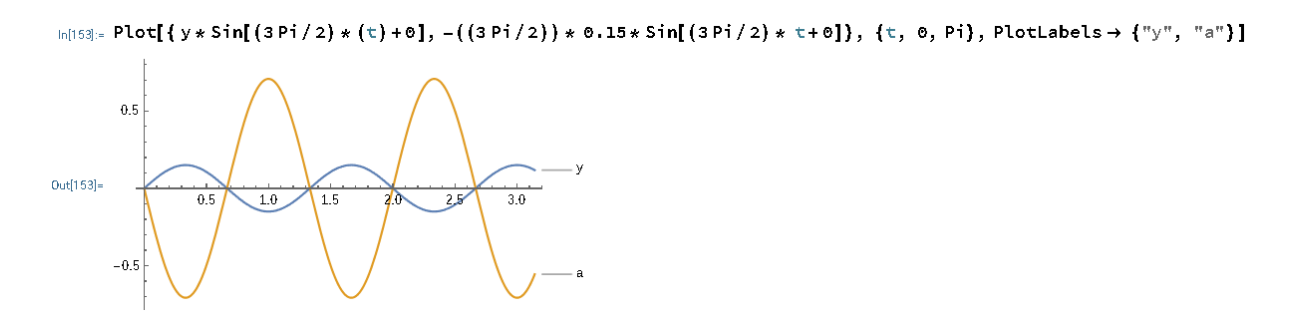

**Obrázek 23:** Graf závislosti y a a na čase ve Wolfram Cloud.

Již jsme zmiňovali, že druhou derivací dráhy je okamžité zrychlení. V případě harmonického pohybu si můžeme všimnout, že v moment, kdy se těleso nachází v jeho maximální výchylce, dosahuje maxima i hodnota okamžitého zrychlení, ovšem s opačným znaménkem, jelikož  $(Sin(x))'' = -Sinx$ .

# <span id="page-28-0"></span>**4 Termodynamika**

Jedná se o fyzikální obor, který se zabývá přeměnami jednotlivých druhů energií, fyzikálními, biologickými nebo chemickými procesy a jejich rovnovážnými stavy.

V této kapitole si ukážeme, jaké je využití derivace v termodynamice na příkladu závislosti rychlosti změny tlaku vodních par od absolutní teploty. Tento vztah si odvodíme obecně. Také si ukážeme, jak derivovat složenou funkci, jestliže vnější funkci tvoří exponenciální funkce o základu e. Výpočet provedeme také za pomoci softwaru Wolfram Cloud.

Dále si odvodíme závislost rychlosti změny nadmořské výšky na změně okolního tlaku, derivací vztahu pro výpočet nadmořské výšky. Zároveň si demonstrujeme derivaci složené funkce, kdy vnější funkci tvoří přirozený logaritmus. Derivaci provedeme obecně také ve Wolfram Cloud.

## <span id="page-28-1"></span>**4.1 Tlak vodních par**

### *Fyzikální teorie:*

Tlak vodních par neboli napětí vodních par je jednou ze základních charakteristik vlhkosti vzduchu vyjadřující dílčí tlak vodní páry ve směsi se suchým vzduchem. Samotná vodní pára je plynné skupenství vody, vznikající vypařováním z kapalného skupenství vody, nebo sublimací z pevného skupenství vody (led). Na skupenství vody závisí tlak vodní páry, která se nachází v jejím blízkém okolí. Maximální možný tlak vodní páry poté označujeme jako nasycení, tj. nejvyšší množství vodní páry, které může vzduch obsahovat v závislosti na teplotě vzduchu.

Jednotkou tlaku vodních par je odvozená jednotka SI pascal [Pa]. Ovšem v praxi se vzhledem k vyšším měřeným hodnotám využívá jednotka hektopascal [hPa].

#### *Zadání:*

Určete závislost rychlosti změny tlaku vodních par od absolutní teploty, jestliže platí vztah

$$
p = C \cdot e^{-\frac{L}{RT}},\tag{3}
$$

kdy  $C$ ,  $R$ ,  $L$  jsou konstanty.

# *Řešení:*

Jak víme z definice, derivace nám udává poměr změny *f* (*x*) ku změně jejího argumentu *x*. V našem případě tedy rychlost změny tlaku vodních par  $p$  ku změně teploty  $T$ , tj.  $\frac{dp}{dT}$ . Bude tedy potřeba provést derivaci vztahu (3), podle teploty  $T$ , neboli  $p'(T)$ .

Můžeme si všimnout, že proměnná  $T$  se nachází v exponentu ve zlomkovém tvaru. Tudíž budeme muset aplikovat pravidlo derivace složené funkce, kdy si nejprve zavedeme vnější funkci  $f(g(T))$  a vnitřní funkci  $g(T)$ . Vnitřní funkcí  $g(T)$  v našem případě bude mocnitel.

$$
g(T)=-\frac{L}{RT}
$$

Je zřejmé, že vnější funkcí  $f(g(T))$  bude pro nás bude násobek konstanty  $C$  a Eulerova čísla, umocněno na funkci  $q(T)$ .

$$
f(g(T)) = C \cdot e^{g(T)}
$$

Nyní provedeme derivaci vnější funkce a poté derivaci vnitřní funkce. Při derivování vnitřní funkce  $g(T)$  si můžeme všimnout, že proměnná  $T$  se nachází ve jmenovateli. Víme, že výraz  $\frac{1}{T}$ je ekvivalentním vyjádřením výrazu  $T^{-1}$ . Tudíž si můžeme výraz přepsat do tvaru

$$
g(T) = -\frac{L}{R}T^{-1}
$$

a derivovat dle tabulkové derivace  $(x^a)' = a \cdot x^{a-1}$ , kdy ovšem proměnnou x nahradíme proměnnou *T*. Člen  $\frac{L}{R}$  je konstantou.

$$
g'(T) = -(-1) \cdot \frac{L}{R} T^{-2} = \frac{L}{R} T^{-2}
$$

$$
g'(T) = \frac{L}{R T^2}
$$

Derivace vnější funkce nebude nikterak složitá. Budeme postupovat dle tabulkové derivace  $(e^x)' = e^x$ , kdy mocnitel x bude v našem případě  $g(T)$ . Člen C je konstantou.

$$
f'(g(T)) = C \cdot e^{g(T)}
$$

$$
f'(g(T)) = C \cdot e^{-\frac{L}{RT}}
$$

Výslednou derivaci složené funkce neboli závislost rychlosti změny tlaku vodních par od absolutní teploty vypočteme jako násobek derivace vnitřní a vnější funkce.

$$
p'(T) = f'(g(T)) \cdot g'(T)
$$

$$
p'(T) = C \cdot e^{-\frac{L}{RT}} \cdot \frac{L}{RT^2}
$$

$$
p'(T) = e^{-\frac{L}{RT}} \cdot \frac{LC}{RT^2}
$$

*Řešení za pomoci Wolframu Cloud:*

$$
\ln[\theta] = f[T_1] := C * E^{\wedge} (-(L / (R * T)))
$$
  
\n
$$
f' [T]
$$
  
\n
$$
\text{Out}[10] = \frac{C \cdot e^{-\frac{L}{RT}} L}{RT^2}
$$

**Obrázek 24:** Derivace p podle T ve Wolfram Cloud.

# <span id="page-30-0"></span>**4.2 Atmosférický tlak**

#### *Fyzikální teorie:*

Atmosférický tlak definujeme jako sílu, kterou působí atmosféra planety v daném místě na 1 m<sup>2</sup>. Nejvyšších hodnot tedy dosahuje v nejníže položených místech planety (hladina moře) a s rostoucí nadmořskou výškou atmosférický tlak klesá. Jeho hodnota v daném místě není konstantní v čase, ale kolísá kolem určité hodnoty v závislosti na teplotě prostředí a hustotě vzduchu.

Tlak menší, než je průměrný atmosférický tlak nazýváme podtlak. V případě, kdy je tlak větší než průměrný atmosférický tlak, nazýváme jej přetlakem. Prostředí s nulovou hodnotou tlaku nazýváme vakuum.

Jak již víme, plyny jsou narozdíl od kapalin velmi dobře stlačitelné. To znamená, že tlak vzduchu není lineární funkcí nadmořské výšky, jelikož se s nadmořskou výškou mění také teplota prostředí a hustota vzduchu.

Nadmořskou výšku lze pomocí tlaku vypočíst jako

$$
h = k \cdot \ln\left(\frac{p_0}{p}\right),\tag{4}
$$

kde  $p_0$  je atmosférický tlak na hladině moře (1013 hPa),  $p$  je atmosférický tlak naměřený v daném místě a  $k$  je konstanta, jejíž hodnota je závislá na prostředí.

#### *Zadání:*

Odvoďte vztah, který popisuje rychlost změny nadmořské výšky ℎ v závislosti na změně tlaku p.

### *Řešení:*

Již víme, že derivace funkce popisuje rychlost změny jednoho argumentu ku druhému. Tato definice tedy koresponduje se zadáním příkladu, kdy máme odvodit vztah rychlosti změny nadmořské výšky ku změně tlaku. To znamená, že pro odvození tohoto vztahu bude potřeba provést derivaci vztahu (4) podle tlaku  $p$ , neboli  $h'(p)$ .

Při samotné derivaci si musíme uvědomit, že člen  $\ln \left( \frac{p_0}{n} \right)$  $\frac{p_0}{p}$ ) musíme derivovat jako složenou funkci, kdy vnitřní funkcí bude  $g(p) = \frac{p_0}{p}$  $\frac{\partial \rho}{\partial p}$ a vnější funkcí  $f(g(p)) = \ln (g(p))$ . Nyní provedeme derivaci vnitřní a vnější funkce.

$$
g'(p) = (p_0 \cdot p^{-1})' = -1 \cdot (p_0 \cdot p^{-2}) = -\frac{p_0}{p^2}
$$

Při derivaci vnější funkce budeme vycházet z tabulkové derivace přirozeného logaritmu, tj.  $(\ln x)' = \frac{1}{x}$  $\frac{1}{x}$ , kdy ovšem proměnná  $x$  představuje v našem případě vnější funkci  $g(p)$ .

$$
f'(g(p)) = (\ln(g(p)))' = \frac{1}{g(p)} = \frac{1}{\frac{p_0}{p}} = \frac{p}{p_0}
$$

Nyní můžeme odvodit vztah  $h'(p)$ .

$$
h'(p) = k \cdot g'(p) \cdot f'(g(p))
$$
  

$$
h'(p) = k \cdot \left(-\frac{p_0}{p^2}\right) \cdot \frac{p}{p_0} = -k \cdot \frac{p_0 \cdot p}{p_0 \cdot p^2}
$$
  

$$
h'(p) = -\frac{k}{p}
$$

# *Řešení za pomoci Wolframu Cloud:*

Při zápisu funkce nemůžeme přirozený logaritmus zapsat tak, jak jsme zvyklí ve tvaru ln[x], ale jako Log[x], jelikož software tuto formu zápisu považuje právě jako přirozený logaritmus.

$$
\ln[18] = f[p_1] := k * \log[x/p]
$$
  

$$
f'[p]
$$
  

$$
\log[19] = -\frac{k}{p}
$$

**Obrázek 25:** Derivace závislosti nadmořské výšky h na tlaku p ve Wolfram Cloud.

# <span id="page-33-0"></span>**5 Elektřina a magnetismus**

Elektřina a magnetismus je fyzikální obor, zabývající se elektrickými a magnetickými jevy a ději. V situaci, kdy se tyto dva obory navzájem prolínají, hovoříme o elektromagnetismu.

V této kapitole si ukážeme aplikaci diferenciálního počtu na výpočtu elektrického proudu, který je definovaný jako náboj, který projde vodičem za čas. V případě samotné derivace si ukážeme kombinaci derivace násobku a derivace složené funkce. Poté výpočet provedeme s využitím softwaru Wolfram Cloud a graficky si znázorníme vztah mezi množstvím náboje za čas a jeho první derivací, tj. intenzitou elektrického proudu za čas.

Dále si na příkladu elektromagnetické indukce v cívce ukážeme, že první derivací proudu podle času je elektromotorické napětí na cívce. Derivace této funkce vyžaduje využití kombinace derivace složené funkce a derivace mocnitele, kdy ovšem umocněna bude goniometrická funkce sinus. Na závěr prostřednictvím Wolframu Cloud provedeme derivaci této funkce, výpočet konkrétní číselné a hodnoty a vykreslíme si graf závislosti elektromotorického napětí a elektrického proudu na čase.

# <span id="page-33-1"></span>**5.1 Elektrický náboj, elektrický proud**

#### *Fyzikální teorie:*

Jelikož se každá látka skládá z jednotlivých částic, jako jsou molekuly, atomy, protony, neutrony, elektrony a jiné, mají mimo řadu ostatních jednu specifickou vlastnost, kterou nazýváme elektrický náboj. Ten může být kladný, nebo naopak záporný a jejich celkový součet definujeme jako celkový náboj tělesa. V případě, že převažuje počet kladně nabitých nábojů, nazýváme těleso kladně nabité a pokud převažuje počet záporně nabitých nábojů, je těleso záporně nabité. V případě rovnosti počtu kladných a záporných nábojů těleso označujeme jako elektricky neutrální.

Pokud se mohou volně nabité částice pohybovat v látce, nazýváme látku vodičem. V případě, kdy se nabité částice pohybují uspořádaně jedním směrem, můžeme definovat elektrický proud I, procházející vodičem.

Elektrický proud je definován jako množství náboje  $dQ$ , který projde za dobu dt kolmým průřezem vodiče.

$$
I = \frac{\mathrm{d}Q}{\mathrm{d}t} \tag{5}
$$

Jednotkou proudu je ampér  $I = [A]$ , jednotkou elektrického náboje je Coulomb  $Q = [C]$ .

### *Zadání:*

Množství elektrického náboje, procházející vodičem je dáno vztahem  $Q = 2t \cdot e^{-t}$ . Zjistěte, v jakém čase bude intenzita proudu nulová.

### *Řešení:*

Jak již jsme si uvedli, proud vypočteme dle vztahu (5), neboli budeme derivovat zadaný vztah pro množství elektrického náboje  $Q$  podle času  $t$ . Musíme si nejprve uvědomit, že bude třeba derivovat vztah jako součin ( $u = 2t$ ,  $v = e^{-t}$ ) a zároveň budeme derivovat člen  $e^{-t}$  jako složenou funkci.

Součin obecně derivujeme jako

$$
(u \cdot v)' = u' \cdot v + u \cdot v'
$$

$$
(2t \cdot e^{-t})' = (2t)' \cdot e^{-t} + 2t \cdot (e^{-t})'.
$$

Derivace členu 2t je jednoduchá, výsledkem bude 2. Ovšem člen  $e^{-t}$  derivujeme jako složenou funkci a zároveň nesmíme zapomenout, že  $(e^x)' = e^x$ . V našem případě při derivaci vnější funkce  $e^{-t}$  považujeme exponent  $-t$  za x dle tabulkových integrálů. Tedy výsledkem derivace bude

$$
(e^{-t})' = e^{-t} \cdot (-t)' = e^{-t} \cdot (-1)
$$

$$
(e^{-t})' = -e^{-t}.
$$

Výsledná derivace vztahu  $Q = 2t \cdot e^{-t}$  bude mít tvar

$$
(2t \cdot e^{-t})' = (2t)' \cdot e^{-t} + 2t \cdot (e^{-t})'
$$

$$
(2t \cdot e^{-t})' = (2) \cdot e^{-t} + 2t \cdot (-e^{-t})
$$

$$
I = 2e^{-t} - 2te^{-t}.
$$

Derivací množství náboje dQ, který projde za dobu dt vodičem jsme obdrželi vztah pro intenzitu elektrického proudu I. Nyní jsme tedy schopni dopočítat čas, ve kterém bude intenzita rovna nule.

$$
I = 0
$$
  

$$
0 = 2e^{-t} - 2te^{-t}
$$
  

$$
0 = 2e^{-t} \cdot (1 - t)
$$
  

$$
1 - t = 0 \quad \cup \quad 2e^{-t} = \emptyset
$$
  

$$
t = 1 s \quad \cup \quad t = \emptyset
$$

Intenzita proudu bude rovna nule v čase  $t = 1$  s.

### *Řešení za pomoci Wolframu Cloud:*

Při zadávání funkce  $Q = 2t \cdot e^{-t}$  je potřeba zadat Eulerovo číslo pomocí velkého písmene E.

$$
\ln[19]:=\mathbf{f}[t_1]:=2(t)*E^{\wedge}(-t)
$$
  
\n
$$
\mathbf{f}^{\mathsf{T}}[t]
$$
  
\n
$$
\text{Out}[20]=2e^{-t}-2e^{-t}t
$$

**Obrázek 26:** První derivace elektrického náboje Q podle času t ve Wolfram Cloud.

Pro jednodušší určení času, ve kterém bude elektrický proud roven nule využijeme příkaz "Simplify".

$$
\begin{aligned} &\log(33) = \text{Simplify}\Big[2 \, \text{e}^{-t} - 2 \, \text{e}^{-t} \, t\Big] \\ &\log(33) = -2 \, \text{e}^{-t} \, \big(-1 + t\big) \end{aligned}
$$

Obrázek 27: Zjednodušení vztahu elektrického proudu *I* ve Wolfram Cloud.

Na závěr si vykreslíme graf závislost množství náboje procházejícího vodičem a intenzitou elektrického proudu na čase.

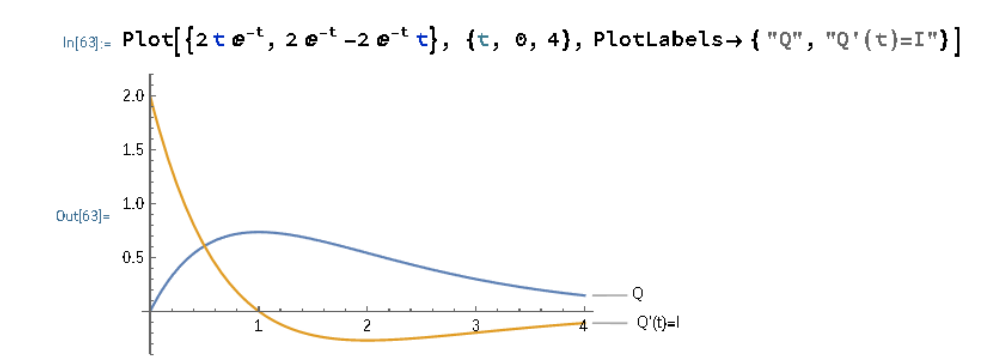

**Obrázek 28:** Graf závislosti Q a *I* na čase ve Wolfram Cloud.

#### *Příklad k procvičení:*

Vypočtěte, v jakém čase bude intenzita elektrického proudu nulová, jestliže množství elektrického náboje, procházející vodičem je dáno vztahem  $Q = 10t \cdot e^{-4t-1}$ .

$$
[I = \frac{dQ}{dt} = -(40t - 10) \cdot e^{-4t - 1}, t = 0.25 \text{ s}]
$$

### <span id="page-36-0"></span>**5.2 Elektromagnetická indukce**

#### *Fyzikální teorie:*

Zákon elektromagnetické indukce popisuje vznik elektrického napětí v uzavřeném elektrickém obvodu, způsobený změnou magnetického indukčního toku.

V uzavřeném elektrickém obvodu nebude protékat žádný proud, umístíme-li jej do stacionárního magnetického pole, tj neměnné v čase. Elektrický proud ale může protékat vodičem ve třech speciálních případech: v případě, kdy se začne pohybovat obvod, zdroj magnetického pole, nebo pokud se začne měnit magnetické pole.

A právě změna magnetického pole v okolí cívky indukuje elektrické napětí a obvodem začne procházet také indukovaný proud, jehož směr je závislý na směru změny magnetického pole a na orientaci pólů vůči cívce.

### *Zadání:*

V indukční cívce protéká proud  $I = 10\sin^5(2t)$ . Vypočtěte indukované elektromotorické napětí v čase  $t = \frac{2\pi}{\rho}$  $\frac{\pi}{9}$  s, pokud je indukčnost rovna  $L = 0.08$  H podle vztahu

$$
U = -L\frac{dl}{dt}.\tag{6}
$$

# *Řešení:*

Při derivaci této funkce budeme pracovat se složitějším případem složené funkce, jelikož je funkce sinus umocněna na pátou. Mimo jiné si musíme uvědomit, že výraz  $\frac{dI}{dt}$  je pouze jiné vyjádření pro derivaci proudu  $I$  podle času  $t$ , neboli  $I'(t)$ .

Nejprve tedy budeme derivovat funkci sinus podle tabulkové derivace jako mocninu dle  $(x^{a})' = a \cdot x^{a-1}$ , kdy v našem případě bude x představovat sinus.

$$
\frac{dI}{dt} = 10(\sin^5(2t))'
$$

$$
\frac{dI}{dt} = 5 \cdot 10 \sin^4(2t) \cdot (\sin(2t))'
$$

Dále použijeme pravidlo o derivování složené funkce a provedeme derivaci funkce  $sin(2t)$ . Při derivování opomíjíme mocnitele, derivujeme vnější funkci sinus a vnitřní funkci  $2t$ , neboli argument funkce sinus.

$$
\frac{dI}{dt} = 5 \cdot 10 \sin^4(2t) \cdot (\sin(2t))'
$$
  

$$
\frac{dI}{dt} = 50 \sin^4(2t) \cdot \cos(2t) \cdot (2t)'
$$
  

$$
\frac{dI}{dt} = 50 \sin^4(2t) \cdot \cos(2t) \cdot 2
$$
  

$$
\frac{dI}{dt} = 100 \sin^4(2t) \cdot \cos(2t)
$$

Nyní jsme schopni vypočíst elektromotorické napětí na cívce dle vztahu (6), kdy za člen  $\frac{dl}{dt}$ dosadíme vypočtenou derivaci proudu podle času a za čas hodnotu  $t = \frac{2\pi}{\rho}$  $rac{3\pi}{9}$  S.

$$
U = -L\frac{dI}{dt}
$$

$$
U = -L \cdot (100\sin^4(2t) \cdot \cos(2t))
$$

$$
U = -0.08 \cdot (100\sin^4\left(\frac{4\pi}{9}\right) \cdot \cos\left(\frac{4\pi}{9}\right))
$$

$$
U = -1.306 \text{ V}
$$

Elektromotorické napětí na cívce je rovno  $U = -1,306$  V.

## *Řešení za pomoci Wolframu Cloud:*

Výraz  $-L \frac{dI}{dt}$  $\frac{du}{dt}$  zapíšeme klasicky jako derivaci − *L*·*I* podle času *t*. Mocninu ovšem nebudeme do příkazového řádku psát za funkci sinus, ale až za argument  $(2t)$ . Dále provedeme výpočet  $U$ .

> $\ln[12] = f[t_+] := -L * 10 \sin[2 * t]$  ^ 5  $f \parallel t$  $0$ ut[13]=  $-100$  L Cos[2t] Sin[2t]<sup>4</sup>

**Obrázek 29:** Derivace proudu podle času ve Wolfram Cloud.

 $ln[16] =$  Solve[-100  $*$  0.08  $*$  Cos[2  $*$  (2 Pi/9)]  $*$  Sin[2  $*$  (2 Pi/9)] ^4]  $0$ ut[16]= Solve[-1.30667]

**Obrázek 30:** Výpočet elektromotorického napětí ve Wolfram Cloud.

Na závěr si opět ukážeme vzájemný vztah závislosti proudu  $I$  na čase  $t$  a její první derivací podle času, tj. závislost elektromotorického napětí  $U$  na čase  $t$ .

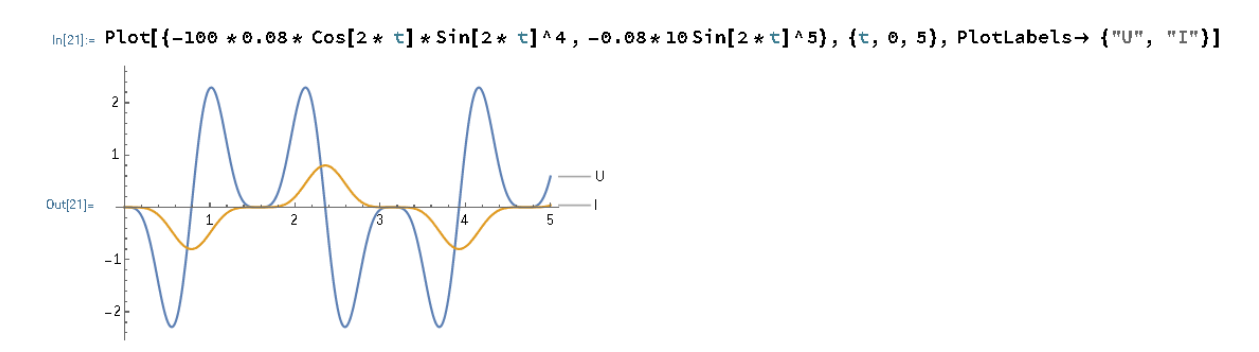

**Obrázek 31:** Závislost *U* a *I* na čase ve Wolfram Cloud.

### *Příklad k procvičení:*

V indukční cívce protéká proud dle vztahu  $I = 5\cos^3(4t + 1)$ . Vypočtěte indukované elektromotorické napětí v čase  $t = \frac{2\pi}{5}$  $\frac{\pi}{5}$  s, pokud je indukčnost rovna  $L = 0.02$  H.  $[U = -L\frac{dl}{dt}]$  $\frac{du}{dt} = L \cdot 60 \cos^2(4t + 1) \cdot \sin(4t + 1)$ ,  $U = -0,120 \text{ V}$ 

# <span id="page-39-0"></span>**Závěr**

V této bakalářské práci jsme si ukázali pouze část aplikací derivací ve fyzice, konkrétně v mechanice, termodynamice, elektřině a magnetismu. Přesto by práce měla sloužit jako jednoduchý návod, jak derivovat funkce, které neobsahují pouze neznámou x, nebo neznámou y, ale skutečné fyzikální konstanty, či fyzikální proměnné.

Kapitola číslo 1 slouží jako teoretický úvod do problematiky derivování, její geometrický či fyzikální význam. Také jsme si uvedli základní pravidla pro derivování, jako např. derivace složené funkce nebo derivace vyšších řádů a také jsme si vypsali základní vzorce pro derivování.

Ve druhé kapitole se zabýváme matematickým softwarem Wolfram Cloud. Jeho využití téměř nemá hranic, proto se jeví jako velice užitečný nástroj pro studenty matematických, ale jiných vědních oborů především k zjednodušení a zrychlení jejich výpočtů, tvorby grafů a tak dále. Ukázali jsme si, jak se softwarem zacházet, jak správně zapisovat požadované příkazy a také jsme si uvedli pár užitečných příkazů, využívaných v této práci.

V kapitolách 3 až 5jsme přešli na praktickou stránku práce a na příkladech z fyziky jsme si demonstrovali praktické využití derivování. Názorně jsme si ukázali derivování v praxi, vztah první a druhé derivace funkce s funkcí původní, či jednotlivá pravidla derivování na zadaných příkladech. Také jsme si demonstrovali praktické využití softwaru Wolfram, který nám posloužil k derivaci zadaných funkcí, či k vykreslení požadovaných grafů.

Během této práce jsem se snažil propojit znalosti získané během studia těchto dvou oborů a sepsat přehlednou sbírku příkladů, která obsahuje kousek z každého fyzikálního odvětví a také kousek z každého pravidla pro derivování funkcí. Tedy v případě, kdy student nastoupí na studium bez předešlé znalosti diferenciálního počtu, jako to bylo i v mém případě, měla by mu tato práce posloužit jako přehledný návod pro derivování v praxi.

# <span id="page-40-0"></span>**Seznam obrázků**

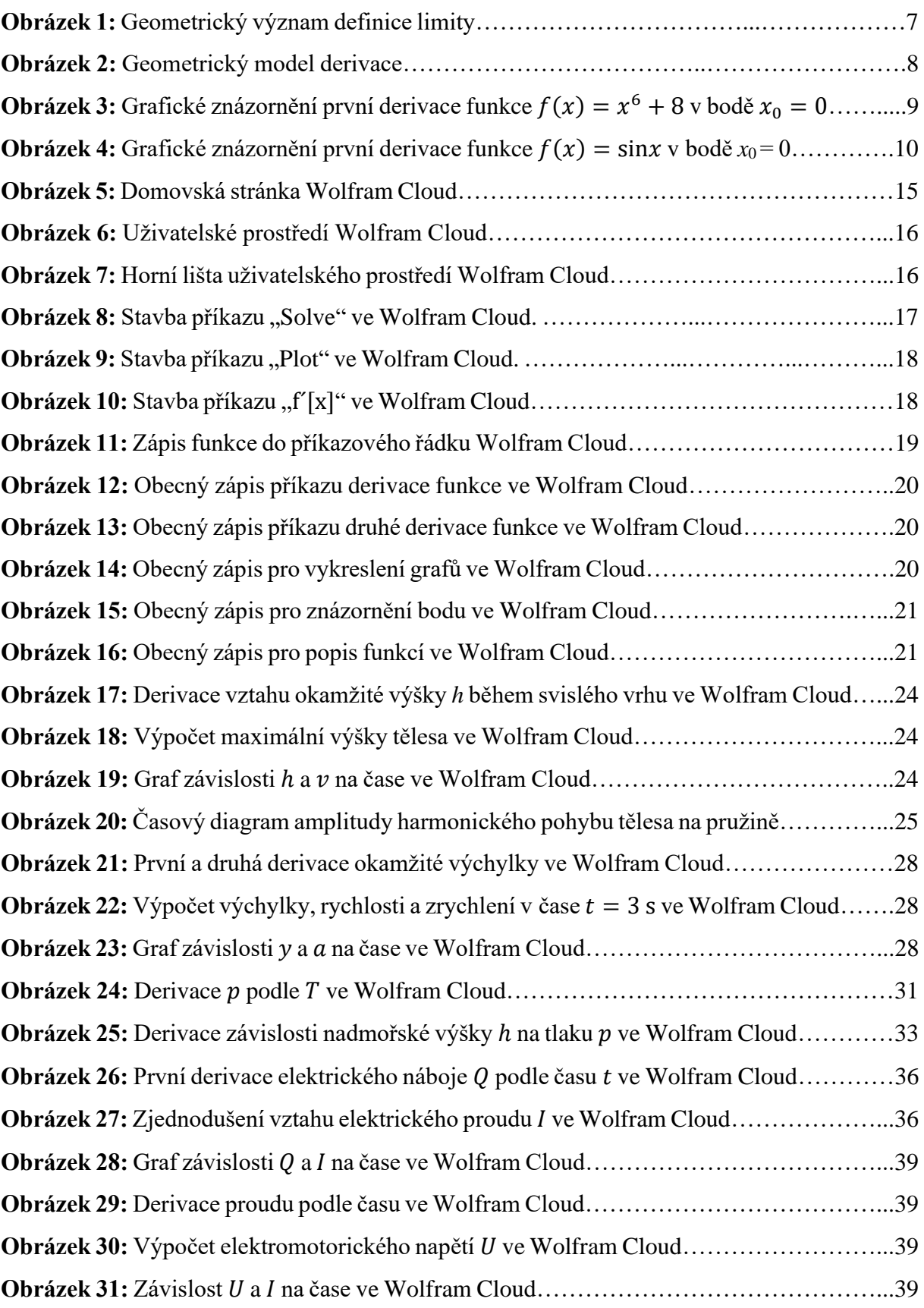

# <span id="page-41-0"></span>**Seznam použité literatury**

[1] HALLIDAY, David, Robert RESNICK a Jearl WALKER. *Fyzika: vysokoškolská učebnice obecné fyziky. Část 1*. Druhý dotisk 1. českého vydání. Praha: Prometheus, 2006. Překlady vysokoškolských učebnic. ISBN 81-7196-213-9.

[2] HALLIDAY, David, Robert RESNICK a Jearl WALKER. *Fyzika: vysokoškolská učebnice obecné fyziky. Část 2*. Dotisk 1. českého vydání. Praha: Prometheus, 2003. Překlady vysokoškolských učebnic. ISBN 81-7196-213-9.

[3] HALLIDAY, David, Robert RESNICK a Jearl WALKER. *Fyzika: vysokoškolská učebnice obecné fyziky. Část 3*. Praha: Prometheus, 2003. Překlady vysokoškolských učebnic. ISBN 81-7196-213-9.

[4] HOLUBOVÁ, R. *Mechanika: studijní modul*. Olomouc: Univerzita Palackého, 2012, 83 s. ISBN 978-80-244-3298-4.

[5] HOLUBOVÁ, R. *Molekulová fyzika a termodynamika*. Olomouc: Univerzita Palackého v Olomouci, 2012, 145 s. ISBN 978-80-244-3299-1.

[6] KUBEN, J. a P. ŠARMANOVÁ. *Diferenciální počet funkcí jedné proměnné*. Brno: Masarykova univerzita, 2006. 351 s. ISBN 80-248-1192-8.

[7] LAITOCHOVÁ, J. *Matematická analýza I: Diferenciální počet, 1. část*. Olomouc: Univerzita Palackého, 2007. 80 s. ISBN 80-244-0832-5.

# <span id="page-41-1"></span>**Seznam internetových zdrojů**

[8] GRAY, T. *The Secret behind the Computational Engine in Wolfram Alpha*. [online] Datum publikování: 1.5.2009. [cit. 9.4.2022]. Dostupné z: [https://blog.wolframalpha.com/2009/05/01/the-secret-behind-the-computational-engine-in](https://blog.wolframalpha.com/2009/05/01/the-secret-behind-the-computational-engine-in-wolframalpha/)[wolframalpha/](https://blog.wolframalpha.com/2009/05/01/the-secret-behind-the-computational-engine-in-wolframalpha/)

[9] Harmonický pohyb. [online]. [cit. 17.4.2022]. Dostupné z: <http://artemis.osu.cz/MMi/Kmity/Kmitani/KiKmPoR.htm>

[10] Wolfram Cloud. [online]. [cit. 11.4.2022]. Dostupné z:<https://www.wolframcloud.com/>

# <span id="page-42-0"></span>**Anotace**

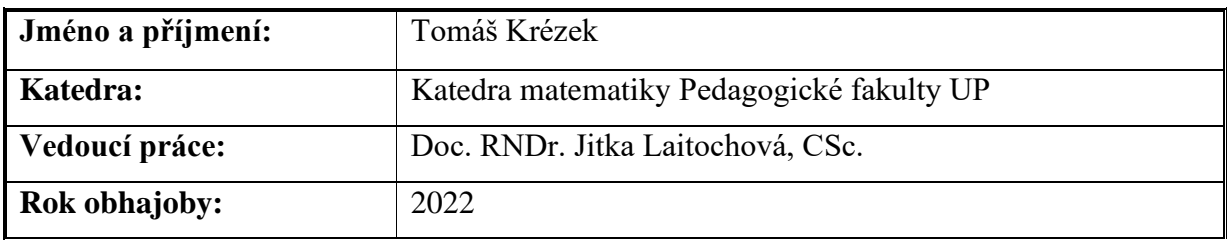

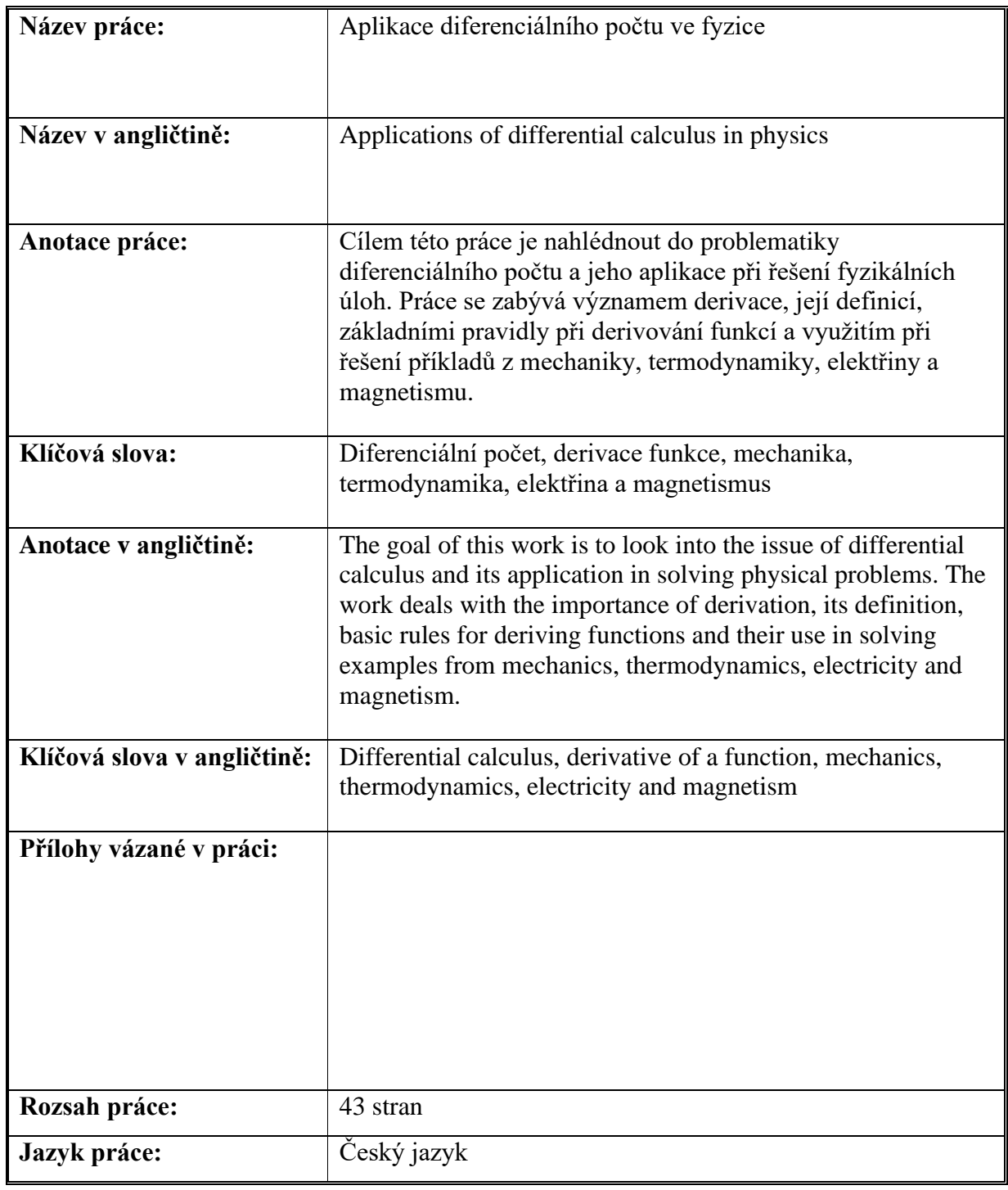